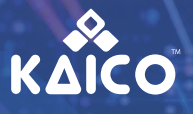

Version 2.0

**8MB** 

**Quick Start Guide** 

**16MB** 

# **PS2 MCBOOT**

**32MB** 

'nΞ

**64MB** 

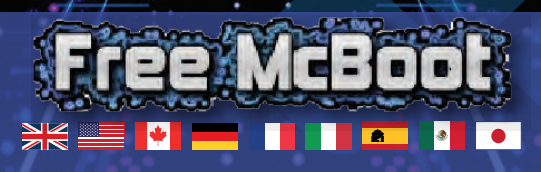

### **MULTI-LANGUAGE**

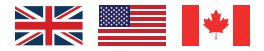

### **MCBOOT PS2 MEMORY CARD QUICK START GUIDE**

### **CONTENTS**

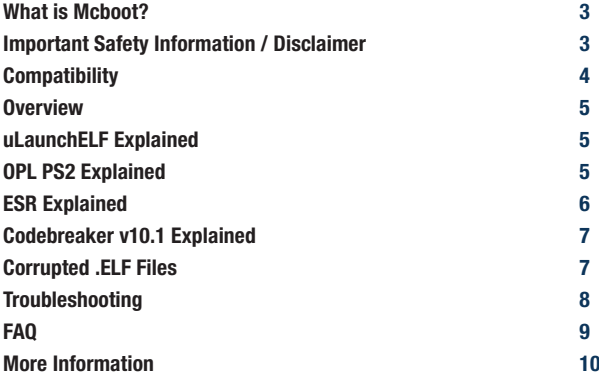

**Thank you for purchasing the McBoot PS2. Please take time to read through this short document before you start using the unit.**

#### ∎₩  $\geq$   $\leq$   $\equiv$ **A** I **English German French Italian Japanese Spanish Pages Pages Pages Pages Pages Pages 2-10 11-19 20-28 29-37 38-46 47-55**

#### **OTHER LANGUAGES**

### **WHAT IS MCBOOT?**

McBoot is one of the most tried and tested soft mod methods you can find, originally developed by Jimmikaelkael and Neme. McBoot works with PlayStation 2 Memory cards and home-brew applications. It will allow you to install and run PS2 games from a backed up .ISO file and will also allow you to play games made by smaller developers. These games are not officially licensed and often programmed by non-professional game designers.

Free McBoot allows these home-brew games to be launched on the PS2 games console. Using Free McBoot simply involves downloading and installing the game. It is a fairly straightforward process that almost any regular gamer will be able to complete. Especially as Kaico have simplified this process as much as they could making it much easier for the end user to work with.

### **IMPORTANT: SAFETY INFORMATION**

Connect only one McBoot Memory card at a time.

Don't save additional game data to the McBoot memory card as this may cause file corruption. Always save game data to a secondary non-modded PS2 memory card.

Turn off the power of the PS2 before removing the McBoot memory card.

Do not expose to moisture or excessive heat sources.

The McBoot memory card is not a toy and is not designed for use by children.

### **IMPORTANT: DISCLAIMER**

McBoot is completely free software available for download from the internet. The project is ran by Jimmikaelkael and Neme and Kaico is not associated with the project in any way, shape, or form. As McBoot is very difficult to install initially if you don't already have access to a McBoot memory card, Kaico provide a quick and easy solution by providing a fully functional tried and tested new memory card, along with a complete installation. This allows users to get access to a working McBoot version both quickly and easily.

### **COMPATIBILITY**

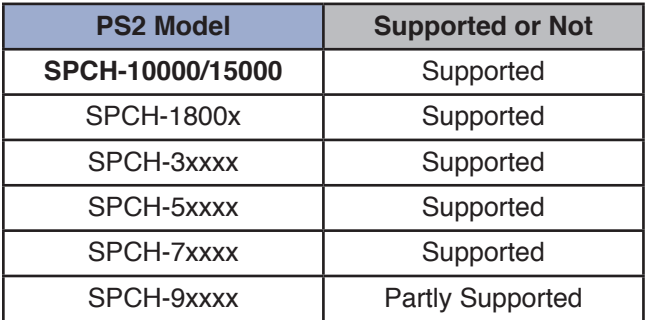

\* SCPH-9XXXX series number has some models that are supported and some that are not.

SCPH-9XX(7C,7D,8A,8B) are all supported

SCPH-9XX(8C) if bios is v220 are all supported

SCPH-9XX(8C) if bios is v230 are NOT supported

SCPH-9XX(8D, 9A, 9B, 9C, 9D, 0A, 0B, 0C, 0D, 1A, 1B, 1C, 1D, 2A, 2B, 2C, 2D) are NOT supported

### **OVERVIEW**

#### **Original PS2 Memory Card Design –**

Original PS2 Memory card designed to look as authentic as possible.

#### **Comes in 8MB, 16MB, 32MB and 64MB Options –**

Multiple different sized memory cards available in case you wish to install additional McBoot applications not included on the default install.

#### **Codebreaker 10 Installed –**

Comes with codebreaker 10 as standard for all your gaming needs.

#### **Open PS2 Loader Installed –**

Allows PS2 .ISO games to be played directly from a USB device or PS2 HDD.

#### **GSM Installed –**

Allows display to be output at 1080i creating a clear and concise image.

#### **uLaunchELF Installed –**

Allows access to PS2 root folders as well as HDD and USB Access.

### **ULAUNCHELF EXPLAINED**

uLaunchELF, also known as uLE, is an open source file manager and executable launcher for the PlayStation 2 console based on the original LaunchELF. It contains many different features, including a text editor, hard drive manager, network support, and much more.

### **OPL PS2 EXPLAINED**

Open PS2 Loader (OPL) is an application designed to allow you to play your PS2 games from an Internal HDD, a connected USB device, or a networked PC from a PS2 console.

You will need to use specialised software designed to install those games to your devices either directly from your game discs or .ISO files stored on your PC. WinHIIP is an example of PC software which allows your PS2 hard-drive to be formatted and configured correctly for OPL usage. OPL supports NTSC, PAL, or JAP .ISO images so your console can be truly 'multi-region' Codebreaker is set up to run through OPL so cheats can be applied to backups and PS2 .ISO games.

OPL is by far the most widely used Mcboot software application and the OPL team continue to make updates for the software to this day.

### **ESR EXPLAINED**

ESR is an application that allows you to play games burned onto a DVD by fooling the PS2 into thinking its an original game disk.

To use ESR all you need to do is download an .ISO PS2 game. Once downloaded you will need to patch it. To do this simply google and download the 'ESR patcher GUI'. Open the GUI and select the 'Patch' option. This will then allow you to search for a .ISO file and then select the one you want to patch.

The next step is to download an image burning software such as ImgBurn. Using the default settings, a slow write speed and a DVD-R blank disc, you can choose the .ISO you wish to burn and choose 'Write to Disc' … this will take some time.

Once complete place the newly burned disc into your PS2 and restart it.

ESR should automatically detect the disc and open it (this does take a couple of minutes). If it doesn't load, try selecting ESR from the list of options on the PS2 home screen. If you still can't get it to work, try troubleshooting your burned disc as it does require precise settings for an ESR disc to work

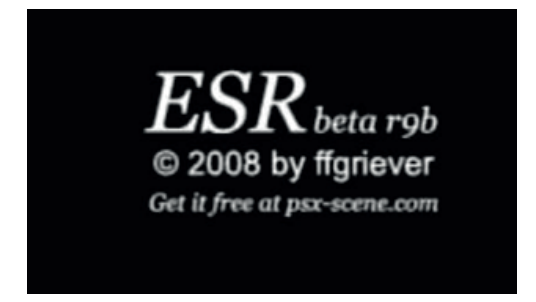

### **CODEBREAKER V10.1 EXPLAINED**

Code Breaker is a cheat device developed by Pelican Accessories, currently available for PlayStation, PlayStation 2, Dreamcast, Game Boy Advance, and Nintendo DS. It is one of the few currently supported video game cheat devices.

Though previous versions of the PlayStation 2 Code Breaker were plagued by limited functionality, later versions were lauded for features such as a simple, uncluttered menu and "typing" systems. Version 9 added support for USB keyboards.

Unlike other cheat devices which store cheat codes on proprietary storage devices, the PlayStation 2 Code Breaker stores codes on memory cards, thus cutting down on manufacturing costs. Saves can also be copied from USB flash drives.

The device's official web site, Codetwink, run by CodeMasterX, (who also coded the entire cheat engine and cheat code types in the product) provides codes posted by the former Game Shark Code Creators Club.

Codebreaker is set up to run through OPL so cheats can be applied to backups and PS2 .ISO games.

### **CORRUPTED .ELF FILES**

In some rare and unexpected circumstances the .ELF files that allow you to use things like OPL, ESR, HDLoader & Codebreaker can become faulty or corrupted. When this happens the applications wont load when selected and instead will just boot to a black screen until the PS2 is restarted. In these circumstances, we recommend reinstalling the .ELF files onto the memory card via USB.

A great video that has been uploaded to YouTube: **(https://www.youtube.com/ watch?v=02pOWwRdRQ8)** This is very detailed and also easy to follow.

This specific video is for Codebreaker but the same rules apply to all .ELF files. We do have to mention that this video is not ours and isn't connected to Kaico in any way, shape, or form.

### **TROUBLESHOOTING NOTES**

What PS2 are you using? If its the SCPH-9000XXX (final slim model) it wont work, as per the information table shown above.

If you have a mod-chipped console, McBoot also wont work unless you disable your modchip (normally done on most mod-chips by pressing reset 5 or 10 times quickly in a row).

Remember Kaico test every card before sending so the likelihood is that there is a problem with your PS2 and not the memory card itself.

#### **If your still having issues please try the following:**

Firstly, make sure there are no games inserted in the PS2, just 1 controller connected and nothing in the USB ports.

Put the McBoot memory card in slot 1 and switch on the PS2. When it loads up, go into the browser and verify that you can see the McBoot installation files (there should be approx 7-8 files). If you can't see these files, turn off the PS2, take out the memory card, and then switch the PS2 back on. Go into browser and then insert the memory card into slot1.

It should now detect on the browser and you can see the memory card. Go into the memory card, and confirm you can see the McBoot files. (Approx 7-8 files).

From this screen, simply press reset once on the console and then the console should boot into McBoot. If it doesn't, repeat the process but try it on slot2 repeating the same steps as above.

If your Kaico McBoot Memory Card malfunctions or you can't get it working after following all the troubleshooting steps above, then please contact us via e-mail or through our website to arrange repair or replacement.

### **FREQUENTLY ASKED QUESTIONS**

#### **Q) When I plug it into the PS2 console and power it on, it's not showing. The PS2 console can't find the memory card.**

**A)** This situation is mostly caused by a poor connection between the memory card and the PS2 console, in other words there may be something covering the connector inside the console or memory card. To resolve this use a cotton bud to clean the connector ports

#### **Q) I want to play PS1 games, do I need an emulator?**

**A)** No you do not need another PS1 emulator, you can use OPL to play the PS1 games or alternatively use 'PopStarter' which is also a very good PS1 loader.

#### **Q) How to install backup games onto an internal IDE HDD ?**

**A)** With a standard PS2 network adapter you can plug in an internal HDD to the PS2 Console via its expansion port on the back. (Phat PS2 Models Only)

The PS2 accepts any 3.5 or 2.5" IDE HDD (SATA HDDs are also supported depending on the type of network adapter you choose to use).

To install games directly onto a HDD you will first need the relevant connector cable so you can plug it into a PC. Then use the windows software WinHIIP to install the PlayStation 2 games onto your hard-drive.

Kaico supply both replacement IDE and SATA PS2 hard-drive adapters.

#### **Q) How to burn backup games onto a USB pen drive or USB Hard drive?**

**A)** Format your USB pen drive or USB HDD with the fat32 file system.

Load up your PS2 running the McBoot software, plug your USB device into the console and then open the software USBAdvance which is installed on your McBoot memory card. Then choose your USB device and click the format button on the right side of the screen. You will then need to burn games onto your USB device which has been formatted. Download USBAHD\_GameInstall.exe (you can get it from google) and chose the ISO games you want and burn it to your USB device. Once this is done re-plug you USB device into your console and use the OPL PS2 Loader to play the newly burned games.

### **FURTHER INFORMATION**

For more information on using your Kaico McBoot Memory Card you can also contact Kaico directly using the following details:

Email: info@kaicolahs.com | Social Media: @kaicolahs

When contacting Kaico please ensure you include the following information:

1) Confirm you can see the McBoot files (by trying the above process)

- 2) Confirm the model number of your console
- 3) Confirm if your console has been modified or 'chipped' in anyway.

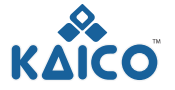

Copyright 2019 Kaico® International Ltd Kaico® is a registered trademark of Kaico International Ltd

### **KAICO INTERNATIONAL LTD**

Unit 14 Elgar Business Centre | Moseley Road | Hallow Worcester | WR2 6NJ | United Kingdom E: info@kaicolabs.com | T: +44 (0)115 871 2427 | W: www.kaicolabs.com Registered in England & Wales under company no: 10813536

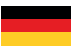

### **MCBOOT PS2 SPEICHERKARTE KURZANLEITUNG ZUR INBETRIEBNAHME**

### **INHALT**

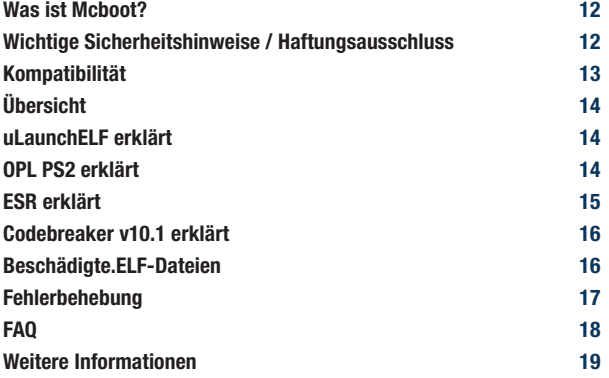

**Vielen Dank, dass Sie sich für das McBoot PS2 entschieden haben. Bitte nehmen Sie sich die Zeit, dieses kurze Dokument zu lesen. bevor Sie das Gerät in Betrieb nehmen.**

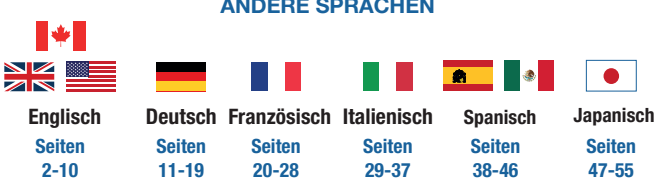

#### **ANDERE SPRACHEN**

### **WAS IST MCBOOT?**

McBoot ist eine der bewährtesten Softmod-Methoden, die Sie finden können, ursprünglich von Jimmikaelkael und Neme entwickelt. McBoot arbeitet mit PlayStation 2 Speicherkarten und selbstgebrauten Anwendungen. Es ermöglicht Ihnen die Installation und Ausführung von PS2-Spielen aus einer gesicherten ISO-Datei und ermöglicht Ihnen auch das Spielen von Spielen kleinerer Entwickler. Diese Spiele sind nicht offiziell lizenziert und werden oft von nicht-professionellen Spieleautoren programmiert.

Free McBoot ermöglicht es, diese selbstgebrauten Spiele auf der PS2-Spielkonsole zu starten. Bei der Verwendung von Free McBoot müssen Sie lediglich das Spiel herunterladen und installieren. Es ist ein ziemlich unkomplizierter Prozess, den fast jeder normale Spieler durchlaufen kann. Zumal Kaico diesen Prozess so weit vereinfacht hat, dass es für den Endanwender viel einfacher ist, mit ihm zu arbeiten.

### **WICHTIG: SICHERHEITSHINWEISE**

Schließen Sie jeweils nur eine McBoot-Speicherkarte an.

Speichern Sie keine zusätzlichen Spieldaten auf der McBoot-Speicherkarte, da dies zu Dateibeschädigungen führen kann. Speichern Sie die Spieldaten immer auf einer zweiten, nicht modifizierten PS2-Speicherkarte.

Schalten Sie die PS2 aus, bevor Sie die McBoot-Speicherkarte entfernen.

Setzen Sie das Gerät keiner Feuchtigkeit oder übermäßigen Wärmequellen aus.

Die McBoot-Speicherkarte ist kein Spielzeug und wurde nicht für den Gebrauch durch Kinder entwickelt.

### **WICHTIG: HAFTUNGSAUSSCHLUSS**

McBoot ist eine völlig kostenlose Software, die aus dem Internet heruntergeladen werden kann. Das Projekt wird von Jimmikaelkael und Neme geleitet und Kaico ist in keiner Weise mit dem Projekt verbunden. Da McBoot zunächst nur sehr schwer zu installieren ist, wenn Sie noch keinen Zugriff auf eine McBoot-Speicherkarte haben, bietet Kaico eine schnelle und einfache Lösung, indem es eine voll funktionsfähige, bewährte und getestete neue Speicherkarte sowie eine komplette Installation bereitstellt. Dies ermöglicht es Benutzern, schnell und einfach auf eine funktionierende McBoot-Version zuzugreifen.

### **KOMPATIBILITÄT**

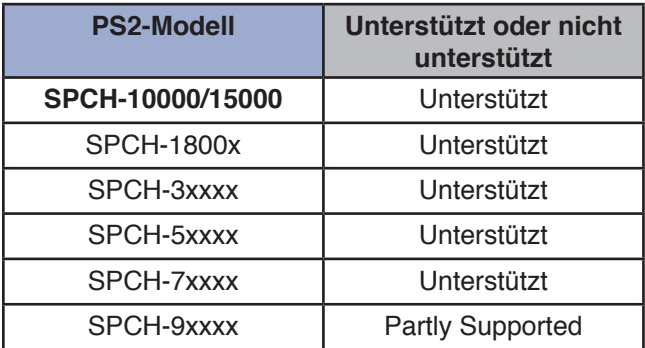

\* Die SCPH-9XXXXXX Seriennummer hat einige Modelle, die unterstützt werden und einige, die nicht unterstützt werden.

SCPH-9XX(7C,7D,8A,8B) werden alle unterstützt.

SCPH-9XX(8C) wenn bios v220 ist, werden alle unterstützt.

SCPH-9XX(8C) wenn bios v230 ist, werden NICHT unterstützt.

SCPH-9XX(8D, 9A, 9B, 9C, 9D, 0A, 0B, 0C, 0D, 1A, 1B, 1C, 1D, 2A, 2B, 2C, 2D) werden NICHT unterstützt

### **ÜBERSICHT**

#### **Original PS2 Speicherkartendesign –**

Original PS2-Speicherkarte, die so konzipiert wurde, dass sie so authentisch wie möglich aussieht.

#### **Erhältlich in den Optionen 8MB, 16MB, 32MB und 64MB –**

Mehrere Speicherkarten unterschiedlicher Größe verfügbar, falls Sie zusätzliche McBoot-An-

wendungen installieren möchten, die nicht in der Standardinstallation enthalten sind.

#### **Codebreaker 10 installiert –**

Wird standardmäßig mit dem Codebrecher 10 geliefert, der alle Ihre Spieleanforderungen erfüllt.

#### **Öffnen Sie den installierten PS2-Lader –**

Ermöglicht die direkte Wiedergabe von PS2.ISO-Spielen von einem USB-Gerät oder einer PS2-Festplatte.

#### **GSM installiert –**

Ermöglicht die Ausgabe der Anzeige bei 1080i und erzeugt ein klares und präzises Bild.

#### **uLaunchELF Installed –**

Ermöglicht den Zugriff auf PS2-Root-Ordner sowie Festplatten- und USB-Zugriff.

### **ULAUNCHELF ERKLÄRT**

uLaunchELF, auch bekannt als uLE, ist ein Open-Source-Dateimanager und ausführbarer Launcher für die PlayStation 2-Konsole, basierend auf dem ursprünglichen LaunchELF. Es enthält viele verschiedene Funktionen, darunter einen Texteditor, Festplattenmanager, Netzwerkunterstützung und vieles mehr.

### **OPL PS2 ERKLÄRT**

Open PS2 Loader (OPL) ist eine Anwendung, die es Ihnen ermöglicht, Ihre PS2-Spiele von einer internen Festplatte, einem angeschlossenen USB-Gerät oder einem Netzwerk-PC von einer PS2-Konsole aus zu spielen.

Sie müssen eine spezielle Software verwenden, die entwickelt wurde, um diese Spiele auf Ihren Geräten zu installieren, entweder direkt von Ihren Spiel-Discs oder auf Ihrem PC gespeicherten ISO-Dateien. WinHIIP ist ein Beispiel für PC-Software, mit der Sie Ihre PS2-Festplatte formatieren und für die OPL-Nutzung richtig konfigurieren können.

OPL unterstützt NTSC, PAL oder JAP.ISO-Images, so dass Ihre Konsole wirklich'multi-regional' sein kann. Codebreaker ist so eingerichtet, dass es durch OPL läuft, so dass Cheats auf Backups und PS2.ISO-Spiele angewendet werden können.

OPL ist bei weitem die am weitesten verbreitete Mcboot-Softwareanwendung, und das OPL-Team führt bis heute Updates für die Software durch.

### **ESR ERKLÄRT**

ESR ist eine Anwendung, mit der Sie Spiele spielen können, die auf eine DVD gebrannt wurden, indem Sie die PS2 täuschen, dass es sich um eine originale Spielediskette handelt.

Um ESR zu nutzen, müssen Sie nur ein ISO PS2-Spiel herunterladen. Nach dem Herunterladen musst du es patchen. Dazu einfach googlen und den'ESR patcher GUI' herunterladen. Öffnen Sie die GUI und wählen Sie die Option'Patch'. Dies ermöglicht es Ihnen dann, nach einer.ISO-Datei zu suchen und dann diejenige auszuwählen, die Sie patchen möchten.

Der nächste Schritt ist das Herunterladen einer Brennsoftware wie ImgBurn. Mit den Standardeinstellungen, einer langsamen Schreibgeschwindigkeit und einer DVD-R-Rohling können Sie die ISO-Datei, die Sie brennen möchten, auswählen und'Write to Disc' wählen.... dies wird einige Zeit dauern.

Legen Sie die neu gebrannte Disc nach Fertigstellung in Ihre PS2 ein und starten Sie sie neu. ESR sollte die Disc automatisch erkennen und öffnen (dies dauert einige Minuten). Wenn es nicht geladen wird, wählen Sie ESR aus der Liste der Optionen auf dem PS2- Startbildschirm. Wenn Sie es immer noch nicht zum Laufen bringen können, versuchen Sie es mit der Fehlerbehebung auf Ihrer gebrannten Disc, da es genaue Einstellungen erfordert, damit eine ESR-Disc funktioniert.

## $ESR$  beta r9b © 2008 by ffgriever Get it free at psx-scene.com

### **CODEBREAKER V10.1 ERKLÄRT**

Code Breaker ist ein von Pelican Accessories entwickeltes Cheat-Gerät, das derzeit für PlayStation, PlayStation 2, Dreamcast, Game Boy Advance und Nintendo DS erhältlich ist. Es ist eines der wenigen derzeit unterstützten Videospiel-Cheat-Geräte.

Obwohl frühere Versionen des PlayStation 2 Code Breaker von eingeschränkter Funktionalität geplagt waren, wurden neuere Versionen für Funktionen wie ein einfaches, übersichtliches Menü und "Tipping"-Systeme gelobt. Version 9 unterstützt nun auch USB-Tastaturen.

Im Gegensatz zu anderen Cheat-Geräten, die Cheat-Codes auf proprietären Speichermedien speichern, speichert der PlayStation 2 Code Breaker Codes auf Speicherkarten und senkt so die Herstellungskosten. Speicher können auch von USB-Sticks kopiert werden.

Die offizielle Website des Geräts, Codetwink, die von CodeMasterX betrieben wird (der auch die gesamte Cheat-Engine und die Cheatcodetypen im Produkt kodiert hat), enthält Codes, die vom ehemaligen Game Shark Code Creators Club veröffentlicht wurden.

Codebreaker ist so eingerichtet, dass er durch OPL läuft, so dass Cheats auf Backups und PS2.ISO-Spiele angewendet werden können.

### **BESCHÄDIGTE.ELF-DATEIEN**

In einigen seltenen und unerwarteten Fällen können die.ELF-Dateien, mit denen Sie Dinge wie OPL, ESR, HDLoader & Codebreaker verwenden können, fehlerhaft oder beschädigt werden. In diesem Fall laden die Anwendungen nicht, wenn sie ausgewählt sind, sondern booten einfach auf einen schwarzen Bildschirm, bis die PS2 neu gestartet wird. In diesem Fall empfehlen wir, die.ELF-Dateien über USB wieder auf die Speicherkarte zu installieren.

Ein tolles Video, das auf YouTube hochgeladen wurde: **(https://www. youtube.com/watch?v=02pOWwRdRQ8)** dies zeigt, wie man das macht, ist sehr detailliert und sehr einfach zu verstehen.

Dieses spezielle Video ist für Codebreaker, aber die gleichen Regeln gelten für alle.ELF-Dateien. Wir müssen erwähnen, dass dieses Video nicht unser Video ist und nicht mit Kaico in irgendeiner Weise verbunden ist.

### **HINWEISE ZUR FEHLERBEHEBUNG**

Welche PS2 verwenden Sie? Wenn es der SCPH-9000XXX (endgültiges schlankes Modell) ist, funktioniert es nicht, wie in der oben gezeigten Informationstabelle angegeben.

Wenn Sie eine mod-chipped Konsole haben, funktioniert McBoot auch nicht, es sei denn, Sie deaktivieren Ihren mod-chip (normalerweise bei den meisten mod-chips durch 5 oder 10 mal schnelles Drücken von reset in Folge).

Denken Sie daran, dass Kaico jede Karte vor dem Senden testet, so dass die Wahrscheinlichkeit groß ist, dass es ein Problem mit Ihrer PS2 und nicht mit der Speicherkarte selbst gibt.

#### **Wenn du immer noch Probleme hast, versuche bitte folgendes:**

Stellen Sie zunächst sicher, dass keine Spiele in die PS2 eingesteckt sind, nur 1 Controller angeschlossen ist und nichts in den USB-Ports.

Stecken Sie die McBoot-Speicherkarte in Steckplatz 1 und schalten Sie die PS2 ein. Wenn es geladen wird, gehen Sie in den Browser und überprüfen Sie, ob Sie die McBoot-Installationsdateien sehen können (es sollten ca. 7-8 Dateien vorhanden sein). Wenn Sie diese Dateien nicht sehen können, schalten Sie die PS2 aus, entnehmen Sie die Speicherkarte und schalten Sie die PS2 wieder ein. Gehen Sie in den Browser und stecken Sie die Speicherkarte in Slot1.

Es sollte nun im Browser erkannt werden und Sie können die Speicherkarte sehen. Gehen Sie auf die Speicherkarte und bestätigen Sie, dass Sie die McBoot-Dateien sehen können. (Ca. 7-8 Dateien).

Von diesem Bildschirm aus drücken Sie einfach einmal Reset auf der Konsole und dann sollte die Konsole in McBoot booten. Wenn nicht, wiederholen Sie den Vorgang, versuchen Sie es aber auf Slot2 und wiederholen Sie die gleichen Schritte. wie oben beschrieben.

Wenn Ihre Kaico McBoot Speicherkarte defekt ist oder Sie sie nach Durchführung aller oben genannten Schritte nicht zum Laufen bringen können, dann kontaktieren Sie uns bitte per E-Mail oder über unsere Website, um eine Reparatur oder einen Austausch zu veranlassen.

### **HÄUFIG GESTELLTE FRAGEN**

#### **Q) Wenn ich es an die PS2-Konsole anschließe und einschalte, wird es nicht angezeigt. Die PS2-Konsole kann die Speicherkarte nicht finden.**

**A)** Diese Situation wird hauptsächlich durch eine schlechte Verbindung zwischen der Speicherkarte und der PS2-Konsole verursacht, d.h. es kann etwas sein, das den Anschluss in der Konsole oder der Speicherkarte bedeckt. Um dies zu beheben, reinigen Sie die Anschlüsse mit einem Wattestäbchen.

#### **Q) Ich möchte PS1-Spiele spielen, brauche ich einen Emulator?**

**A)** Nein, du brauchst keinen anderen PS1-Emulator, du kannst OPL benutzen, um die PS1- Spiele zu spielen, oder alternativ'PopStarter' verwenden, das auch ein sehr guter PS1-Lader ist.

#### **Q) Wie kann man Backup-Spiele auf einer internen IDE-Festplatte installieren?**

**A)** Mit einem Standard-PS2-Netzwerkadapter können Sie eine interne Festplatte über den Erweiterungsport auf der Rückseite an die PS2-Konsole anschließen. (Nur Phat PS2- Modelle).

Die PS2 akzeptiert jede 3,5 oder 2,5" IDE-Festplatte (SATA-Festplatten werden auch unterstützt, je nachdem, welchen Typ von Netzwerkadapter Sie verwenden).

Um Spiele direkt auf einer Festplatte zu installieren, benötigen Sie zunächst das entsprechende Anschlusskabel, damit Sie es an einen PC anschließen können. Verwenden Sie dann die Windows-Software WinHIIP, um die PlayStation 2-Spiele auf Ihrer Festplatte zu installieren.

Kaico liefert sowohl Ersatz-IDE- als auch SATA PS2-Festplattenadapter.

#### **Q) Wie kann man Backup-Spiele auf einen USB-Stick oder eine USB-Festplatte brennen?**

**A)** Formatieren Sie Ihren USB-Stick oder Ihre USB-Festplatte mit dem fat32-Dateisystem.

Laden Sie Ihre PS2 mit der McBoot-Software hoch, schließen Sie Ihr USB-Gerät an die Konsole an und öffnen Sie dann die Software USBAdvance, die auf Ihrer McBoot-Speicherkarte installiert ist. Wählen Sie dann Ihr USB-Gerät aus und klicken Sie auf die Schaltfläche Format auf der rechten Seite des Bildschirms.

Sie müssen dann Spiele auf Ihr formatiertes USB-Gerät brennen. Laden Sie USBAHD\_ GameInstall.exe herunter (Sie können es von Google beziehen) und wählen Sie die gewünschten ISO-Spiele aus und brennen Sie es auf Ihr USB-Gerät. Sobald dies erledigt ist, stecken Sie Ihr USB-Gerät wieder in Ihre Konsole und verwenden Sie den OPL PS2 Loader, um die neu gebrannten Spiele zu spielen.

### **WEITERFÜHRENDE INFORMATIONEN**

Für weitere Informationen zur Verwendung Ihrer Kaico McBoot Speicherkarte können Sie sich über die folgenden Angaben auch direkt an Kaico wenden:

Email: info@kaicolabs.com Social Media: @kaicolabs

Wenn Sie Kaico kontaktieren, stellen Sie bitte sicher, dass Sie die folgenden Informationen angeben:

- 1) Bestätigen Sie, dass Sie die McBoot-Dateien sehen können (indem Sie den obigen Prozess ausprobieren).
- 2) Bestätigen Sie die Modellnummer Ihrer Konsole.
- 3) Überprüfen Sie, ob Ihre Konsole geändert oder in irgendeiner Weise "eingechippt" wurde.

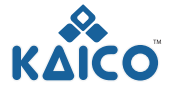

Copyright 2019 Kaico® International Ltd Kaico® is a registered trademark of Kaico International Ltd

### **KAICO INTERNATIONAL LTD**

*Registered in England & Wales under company no: 10813536* Unit 14 Elgar Business Centre | Moseley Road | Hallow Worcester | WR2 6NJ | United Kingdom E: info@kaicolabs.com | T: +44 (0)115 871 2427 | W: www.kaicolabs.com

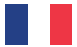

### **CARTE MÉMOIRE MCBOOT PS2 GUIDE DE DÉMARRAGE RAPIDE**

### **CONTENU**

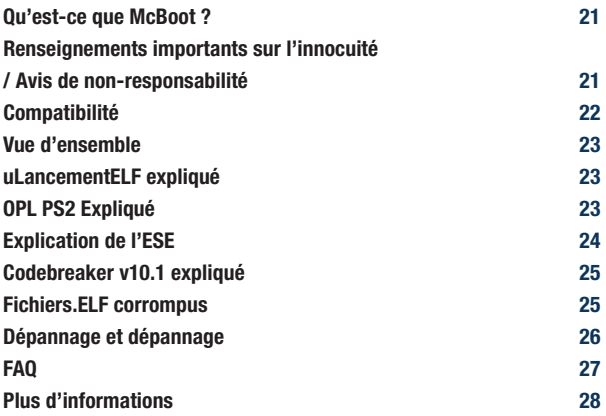

#### **Merci d'avoir acheté la McBoot PS2. Veuillez prendre le temps de lire ce court document. avant de commencer à utiliser l'appareil.**

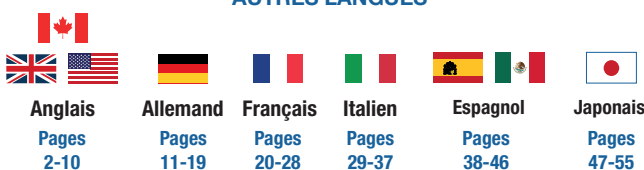

#### **AUTRES LANGUES**

### **QU'EST-CE QUE MCBOOT?**

McBoot est l'une des méthodes de mod soft les plus éprouvées que vous puissiez trouver, développée à l'origine par Jimmikaelkaelkael et Neme. McBoot fonctionne avec les cartes mémoire PlayStation 2 et les applications de brassage maison. Il vous permettra d'installer et d'exécuter des jeux PS2 à partir d'un fichier.ISO sauvegardé et vous permettra également de jouer à des jeux réalisés par de petits développeurs. Ces jeux ne sont pas sous licence officielle et sont souvent programmés par des concepteurs non professionnels.

McBoot gratuit permet de lancer ces jeux home-brew sur la console de jeux PS2. L'utilisation de Free McBoot consiste simplement à télécharger et installer le jeu. Il s'agit d'un processus assez simple que presque tous les joueurs réguliers seront en mesure de compléter. D'autant plus que Kaico a simplifié ce processus autant qu'il pouvait le rendre beaucoup plus facile à utiliser pour l'utilisateur final.

### **IMPORTANT: CONSIGNES DE SÉCURITÉ**

Ne connectez qu'une seule carte mémoire McBoot à la fois.

N'enregistrez pas de données de jeu supplémentaires sur la carte mémoire McBoot car cela pourrait entraîner la corruption de fichiers. Sauvegardez toujours les données de jeu sur une carte mémoire PS2 secondaire non modifiée.

Mettez la PS2 hors tension avant de retirer la carte mémoire McBoot.

Ne pas exposer à l'humidité ou à des sources de chaleur excessives.

La carte mémoire McBoot n'est pas un jouet et n'est pas conçue pour être utilisée par les enfants.

### **IMPORTANT: CLAUSE DE NON-RESPONSABILITÉ**

McBoot est un logiciel entièrement gratuit disponible en téléchargement sur Internet. Le projet est dirigé par Jimmikaelkaelkael et Neme et Kaico n'est en aucun cas associé au projet. Comme McBoot est très difficile à installer au départ si vous n'avez pas déjà accès à une carte mémoire McBoot, Kaico fournit une solution rapide et facile en fournissant une nouvelle carte mémoire entièrement fonctionnelle et éprouvée, ainsi qu'une installation complète. Ceci permet aux utilisateurs d'avoir accès à une version de McBoot fonctionnelle rapidement et facilement.

### **COMPATIBILITÉ**

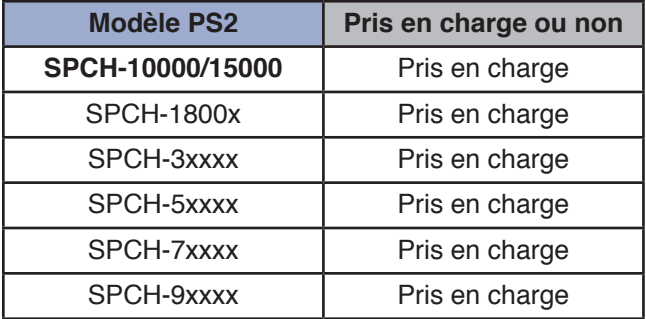

\* Le numéro de série SCPH-9XXXXXX comporte certains modèles qui sont pris en charge et d'autres qui ne le sont pas.

SCPH-9XX(7C,7D,8A,8B) sont tous supportés

SCPH-9XX(8C) si bios est v220 sont tous supportés

SCPH-9XX(8C) si les bios est v230 ne sont PAS supportés

SCPH-9XX(8D, 9A, 9B, 9C, 9D, 0A, 0B, 0C, 0D, 1A, 1B, 1C, 1D, 1D, 2A, 2B, 2C, 2D) ne sont PAS pris en charge

### **VUE D'ENSEMBLE**

#### **Conception originale de la carte mémoire PS2 –**

Carte mémoire PS2 d'origine conçue pour avoir l'air aussi authentique que possible.

#### **Disponible en 8MB, 16MB, 32MB et 64MB en option –**

Plusieurs cartes mémoire de différentes tailles disponibles au cas où vous souhaiteriez installer des applications McBoot supplémentaires non incluses dans l'installation par défaut.

#### **Le disjoncteur de code 10 est installé –**

Livré avec codebreaker 10 en standard pour tous vos besoins de jeu.

#### **Chargeur PS2 ouvert installé –**

Permet de jouer à des jeux PS2.ISO directement depuis un périphérique USB ou un disque dur PS2.

#### **GSM installé –**

Permet d'afficher l'affichage à 1080i en créant une image claire et concise.

#### **uLaunchELF Installé –**

Permet d'accéder aux dossiers racine de PS2 ainsi qu'au disque dur et à l'accès USB.

### **ULANCEMENTELF EXPLIQUÉ**

uLaunchELF, également connu sous le nom de uLE, est un gestionnaire de fichiers open source et un lanceur exécutable pour la console PlayStation 2 basé sur le LaunchELF original. Il contient de nombreuses fonctionnalités différentes, y compris un éditeur de texte, un gestionnaire de disque dur, un support réseau, et bien plus encore.

### **OPL PS2 EXPLIQUÉ**

Open PS2 Loader (OPL) est une application conçue pour vous permettre de jouer à vos jeux PS2 à partir d'un disque dur interne, d'un périphérique USB connecté ou d'un PC en réseau depuis une console PS2.

Vous aurez besoin d'utiliser un logiciel spécialisé conçu pour installer ces jeux sur vos appareils soit directement à partir de vos disques de jeu, soit à partir de fichiers.ISO stockés sur votre PC. WinHIIP est un exemple de logiciel PC qui permet à votre disque dur PS2 d'être formaté et configuré correctement pour une utilisation OPL. OPL supporte les images NTSC, PAL, ou JAP. ISO pour que votre console puisse être vraiment'multirégion'.Codebreaker est configuré pour fonctionner à travers OPL pour que les tricheries puissent être appliquées aux sauvegardes et aux jeux PS2.ISO.

OPL est de loin l'application logicielle Mcboot la plus utilisée et l'équipe OPL continue de faire des mises à jour pour le logiciel à ce jour.

### **EXPLICATION DE L'ESE**

ESR est une application qui vous permet de jouer à des jeux gravés sur un DVD en faisant croire à la PS2 que c'est un disque de jeu original.

Pour utiliser ESR, tout ce que vous avez à faire est de télécharger un jeu .ISO PS2. Une fois téléchargé, vous devrez le patcher. Pour ce faire, il vous suffit de google et de télécharger le'ESR patcher GUI'. Ouvrez l'interface graphique et sélectionnez l'option'Patch'. Cela vous permettra alors de rechercher un fichier.ISO et de sélectionner celui que vous voulez patcher.

L'étape suivante consiste à télécharger un logiciel de gravure d'images tel que ImgBurn. En utilisant les paramètres par défaut, une vitesse de gravure lente et un disque vierge DVD-R, vous pouvez choisir l'ISO que vous souhaitez graver et choisir'Write to Disc'... cela prendra du temps.

Une fois terminé, placez le disque nouvellement gravé dans votre PS2 et redémarrez-le. L'ESR devrait détecter automatiquement le disque et l'ouvrir (cela prend quelques minutes). S'il ne se charge pas, essayez de sélectionner ESR dans la liste des options de l'écran d'accueil PS2. Si vous n'arrivez toujours pas à le faire fonctionner, essayez de dépanner votre disque gravé car il nécessite des réglages précis pour qu'un disque ESR fonctionne.

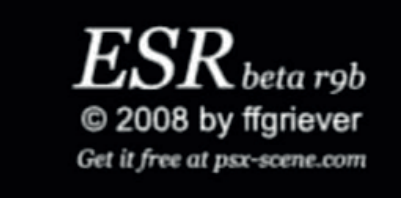

### **CODEBREAKER V10.1 EXPLIQUÉ**

Code Breaker est un dispositif de triche développé par Pelican Accessories, actuellement disponible pour PlayStation, PlayStation 2, Dreamcast, Game Boy Advance, et Nintendo DS. C'est l'un des rares dispositifs de triche de jeu vidéo actuellement pris en charge.

Bien que les versions précédentes de la PlayStation 2 Code Breaker ont été en proie à des fonctionnalités limitées, les versions ultérieures ont été louées pour des fonctionnalités telles qu'un menu simple et clair et des systèmes de "frappe". La version 9 a ajouté la prise en charge des claviers USB.

Contrairement à d'autres dispositifs de triche qui stockent les codes de tricherie sur des dispositifs de stockage propriétaires, la PlayStation 2 Code Breaker stocke les codes sur les cartes mémoire, réduisant ainsi les coûts de fabrication. Les sauvegardes peuvent également être copiées à partir de clés USB.

Le site Web officiel de l'appareil, Codetwink, géré par CodeMasterX, (qui a également codé l'ensemble du moteur de triche et les types de codes de triche dans le produit) fournit les codes affichés par l'ancien Game Shark Code Creators Club.

Codebreaker est configuré pour fonctionner sur OPL afin que les tricheurs puissent être appliqués aux sauvegardes et aux jeux PS2.ISO.

### **FICHIERS.ELF CORROMPUS**

Dans certaines circonstances rares et inattendues, les fichiers.ELF qui vous permettent d'utiliser des choses comme OPL, ESR, HDLoader & Codebreaker peuvent devenir défectueux ou corrompus. Lorsque cela se produit, les applications ne se chargeront pas lorsqu'elles seront sélectionnées et démarreront simplement sur un écran noir jusqu'à ce que la PS2 soit redémarrée. Dans ce cas, nous vous recommandons de réinstaller les fichiers.ELF sur la carte mémoire via USB.

Une vidéo géniale qui a été téléchargée sur YouTube : **(https://www.youtube.com/ watch?v=02pOWwRdRQ8)** Ceci montre comment faire cela et est très détaillé et est très facile à suivre.

Cette vidéo spécifique est destinée à Codebreaker mais les mêmes règles s'appliquent à tous les fichiers.ELF. Nous devons mentionner que cette vidéo n'est pas la nôtre et qu'elle n'est en aucun cas liée à Kaico.

### **NOTES DE DÉPANNAGE**

Quelle PS2 utilisez-vous ? Si c'est le SCPH-9000XXXXX (modèle slim final), il ne fonctionnera pas, comme indiqué dans le tableau d'information ci-dessus.

Si vous avez une console à puce de mod, McBoot ne fonctionnera pas non plus à moins que vous ne désactiviez votre puce de mod (normalement sur la plupart des mod-chips en appuyant 5 ou 10 fois de suite sur reset rapidement).

Rappelez-vous que Kaico teste chaque carte avant de l'envoyer, il est donc probable qu'il y ait un problème avec votre PS2 et non avec la carte mémoire elle-même.

#### **Si vous avez encore des problèmes, veuillez essayer ce qui suit :**

Tout d'abord, assurez-vous qu'aucun jeu n'est inséré dans la PS2, qu'il n'y a qu'une seule manette connectée et rien dans les ports USB.

Insérez la carte mémoire McBoot dans l'emplacement 1 et allumez la PS2. Quand il se charge, allez dans le navigateur et vérifiez que vous pouvez voir les fichiers d'installation de McBoot (il devrait y avoir environ 7-8 fichiers). Si vous ne pouvez pas voir ces fichiers, éteignez la PS2, retirez la carte mémoire, puis rallumez la PS2. Allez dans le navigateur et insérez la carte mémoire dans l'emplacement 1.

Il devrait maintenant détecter sur le navigateur et vous pouvez voir la carte mémoire. Allez dans la carte mémoire et confirmez que vous pouvez voir les fichiers McBoot. (Environ 7-8 fichiers).

A partir de cet écran, appuyez simplement sur reset une fois sur la console, puis la console devrait démarrer sur McBoot. Si ce n'est pas le cas, répétez le processus, mais essayez-le sur la fente 2 en répétant les mêmes étapes. comme ci-dessus.

Si votre carte mémoire Kaico McBoot ne fonctionne pas correctement ou si vous n'arrivez pas à la faire fonctionner après avoir suivi toutes les étapes de dépannage ci-dessus, veuillez nous contacter par e-mail ou via notre site Web pour organiser une réparation ou un remplacement.

### **QUESTIONS FRÉQUEMMENT POSÉES**

#### **Q) Quand je le branche sur la console PS2 et que je l'allume, il ne s'affiche pas.**

#### **La console PS2 ne trouve pas la carte mémoire.**

**A)** Cette situation est principalement causée par une mauvaise connexion entre la carte mémoire et la console PS2, en d'autres termes, il peut y avoir quelque chose qui recouvre le connecteur dans la console ou la carte mémoire. Pour résoudre ce problème, utilisez un coton-tige pour nettoyer les orifices du connecteur.

#### **Q) Je veux jouer à des jeux PS1, ai-je besoin d'un émulateur?**

**A)** Non, vous n'avez pas besoin d'un autre émulateur PS1, vous pouvez utiliser OPL pour jouer aux jeux PS1 ou bien utiliser'PopStarter' qui est aussi un très bon chargeur PS1.

#### **Q) Comment installer des jeux de sauvegarde sur un disque dur IDE interne?**

**A)** Avec un adaptateur réseau PS2 standard, vous pouvez brancher un disque dur interne à la console PS2 via son port d'extension à l'arrière. (Modèles Phat PS2 uniquement).

Le PS2 accepte tous les disques durs IDE 3,5 ou 2,5" (les disques durs SATA sont également pris en charge selon le type d'adaptateur réseau que vous choisissez d'utiliser).

Pour installer les jeux directement sur un disque dur, vous aurez d'abord besoin du câble de connexion approprié pour pouvoir le brancher sur un PC. Ensuite, utilisez le logiciel Windows WinHIIP pour installer les jeux PlayStation 2 sur votre disque dur.

Kaico fournit des adaptateurs de remplacement pour disques durs IDE et SATA PS2.

#### **Q) Comment graver des jeux de sauvegarde sur une clé USB ou un disque dur USB ?**

**A)** Formatez votre clé USB ou votre disque dur USB avec le système de fichiers fat32.

Chargez votre PS2 avec le logiciel McBoot, branchez votre périphérique USB dans la console et ouvrez le logiciel USBAdvance qui est installé sur votre carte mémoire McBoot. Choisissez ensuite votre périphérique USB et cliquez sur le bouton de formatage sur le côté droit de l'écran.

Vous devrez ensuite graver les jeux sur votre périphérique USB qui a été formaté. Téléchargez USBAHD\_GameInstall.exe (vous pouvez l'obtenir sur google) et choisissez les jeux ISO que vous voulez et gravez-les sur votre périphérique USB. Une fois cela fait, rebranchez votre périphérique USB dans votre console et utilisez l'OPL PS2 Loader pour jouer aux jeux nouvellement gravés.

### **PLUS D'INFORMATIONS**

Pour plus d'informations sur l'utilisation de votre carte mémoire Kaico McBoot, vous pouvez également contacter directement Kaico en utilisant les informations suivantes:

Email: info@kaicolabs.com Social Media: @kaicolabs

Lorsque vous contactez Kaico, veuillez vous assurer d'inclure les informations suivantes :

- 1) Confirmez que vous pouvez voir les fichiers McBoot (en essayant le processus ci-dessus)
- 2) Confirmez le numéro de modèle de votre console
- 3) Confirmez si votre console a été modifiée ou "chipée" de quelque facon que ce soit.

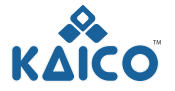

Copyright 2019 Kaico<sup>®</sup> International Ltd Kaico® is a registered trademark of Kaico International Ltd

### **KAICO INTERNATIONAL LTD**

Unit 14 Elgar Business Centre | Moseley Road | Hallow Worcester | WR2 6NJ | United Kingdom E: info@kaicolabs.com | T: +44 (0)115 871 2427 | W: www.kaicolabs.com Registered in England & Wales under company no: 10813536

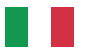

### **SCHEDA DI MEMORIA MCBOOT PS2 MEMORY CARD GUIDA RAPIDA**

### **CONTENUTO**

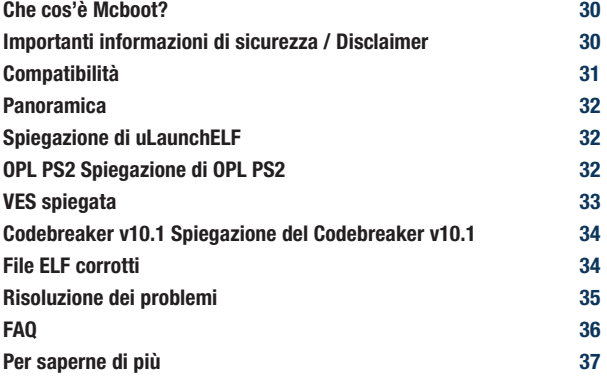

**Grazie per aver acquistato il McBoot PS2. Si prega di prendere tempo per leggere questo breve documento prima di iniziare ad usare l'unità.**

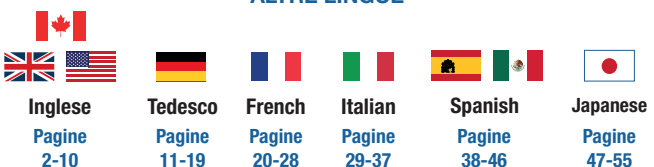

#### **ALTRE LINGUE**

### **CHE COS'È MCBOOT?**

McBoot è uno dei metodi soft mod più provati e testati che si possono trovare, originariamente sviluppato da Jimmikaelkaelkael e Neme. McBoot funziona con schede di memoria PlayStation 2 e applicazioni home-brew. Vi permetterà di installare ed eseguire giochi per PS2 da un file .ISO di backup e vi permetterà anche di giocare a giochi realizzati da sviluppatori più piccoli. Questi giochi non sono ufficialmente concessi in licenza e spesso programmati da game designer non professionisti.

Free McBoot permette di lanciare questi giochi home-brew sulla console di gioco PS2. L'utilizzo di Free McBoot comporta semplicemente il download e l'installazione del gioco. Si tratta di un processo abbastanza semplice che quasi tutti i giocatori abituali saranno in grado di completare. Tanto più che Kaico ha semplificato questo processo quanto più possibile, rendendo molto più facile per l'utente finale lavorare con esso.

### **IMPORTANTE: AVVERTENZE DI SICUREZZA**

Collegare solo una scheda di memoria McBoot alla volta.

Non salvare dati di gioco aggiuntivi sulla scheda di memoria McBoot, in quanto ciò potrebbe causare la corruzione dei file. Salvare sempre i dati di gioco su una scheda di memoria secondaria PS2 non modulata.

Spegnere l'alimentazione della PS2 prima di rimuovere la scheda di memoria McBoot.

Non esporre all'umidità o a fonti di calore eccessive.

La scheda di memoria McBoot non è un giocattolo e non è stata progettata per l'uso da parte dei bambini.

### **IMPORTANTE: ESCLUSIONE DI RESPONSABILITÀ**

McBoot è un software completamente gratuito disponibile per il download da internet. Il progetto è gestito da Jimmikaelkaelkael e Neme e Kaico non è associato al progetto in alcun modo, forma o forma. Poiché McBoot è molto difficile da installare inizialmente se non si ha già accesso ad una scheda di memoria McBoot, Kaico fornisce una soluzione semplice e veloce fornendo una nuova scheda di memoria completamente funzionante e collaudata, insieme ad una installazione completa. Questo permette agli utenti di accedere ad una versione funzionante di McBoot in modo semplice e veloce.

### **COMPATIBILITÀ**

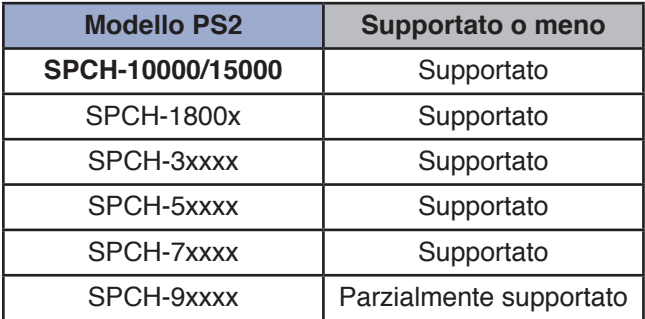

\* Il numero di serie di SCPH-9XXXXXX ha alcuni modelli che sono supportati e altri che non lo sono.

SCPH-9XXXX(7C,7D,8A,8B) sono tutti supportati.

SCPH-9XX(8C) se il bios è v220 sono tutti supportati

SCPH-9XX(8C) se il bios è v230 NON sono supportati

SCPH-9XX(8D, 9A, 9B, 9B, 9C, 9D, 0A, 0B, 0C, 0D, 0D, 1A, 1B, 1C, 1D, 2A, 2B, 2C, 2D) non sono supportati

### **PANORAMICA**

#### **Design originale della scheda di memoria PS2 –**

Originale scheda di memoria PS2 progettata per apparire il più autentico possibile.

#### **Disponibile in opzioni da 8MB, 16MB, 32MB, 32MB e 64MB –**

Sono disponibili più schede di memoria di dimensioni diverse nel caso in cui si desideri installare applicazioni McBoot aggiuntive non incluse nell'installazione predefinita.

#### **Codebreaker 10 installato –**

Viene fornito con codebreaker 10 come standard per tutte le vostre esigenze di gioco.

**Apri caricatore PS2 Installato –**  Consente di riprodurre giochi PS2.ISO direttamente da un dispositivo USB o da un HDD PS2.

#### **GSM installato –**

Permette di visualizzare il display a 1080i creando un'immagine chiara e concisa.

#### **uLaunchELF Installato –**

Consente l'accesso alle cartelle radice della PS2, nonché all'HDD e a USB Access.

### **SPIEGAZIONE DI ULAUNCHELF**

uLaunchELF, noto anche come uLE, è un file manager open source e lanciatore eseguibile per la console PlayStation 2 basato sull'originale LaunchELF. Contiene molte caratteristiche diverse, tra cui un editor di testo, hard disk manager, supporto di rete e molto altro ancora.

### **OPL PS2 SPIEGAZIONE DI OPL PS2**

Open PS2 Loader (OPL) è un'applicazione progettata per consentire di giocare ai giochi PS2 da un HDD interno, un dispositivo USB collegato o un PC in rete da una console PS2.

Sarà necessario utilizzare un software specializzato progettato per installare questi giochi sui dispositivi direttamente dai dischi di gioco o da file ISO memorizzati sul PC. WinHIIP è un esempio di software per PC che consente di formattare e configurare correttamente il disco rigido PS2 per l'uso OPL. OPL supporta immagini NTSC, PAL o JAP .ISO in modo che la vostra console possa essere veramente 'multi-regione'.Codebreaker è impostato per funzionare attraverso OPL in modo che gli imbrogli possano essere applicati ai backup e ai giochi PS2 .ISO.

OPL è di gran lunga l'applicazione software Mcboot più usata e il team OPL continua a fare aggiornamenti per il software fino ad oggi.

### **VES SPIEGATA**

ESR è un'applicazione che permette di giocare ai giochi masterizzati su DVD ingannando la PS2 e facendo credere che si tratti di un disco di gioco originale.

Per utilizzare la VES è sufficiente scaricare un gioco .ISO PS2. Una volta scaricato, è necessario eseguire una patch. Per fare questo è sufficiente cercare su google e scaricare la 'ESR patcher GUI'. Aprite la GUI e selezionate l'opzione 'Patch'. Questo vi permetterà di cercare un file .ISO e poi selezionare quello che volete patchare.

Il passo successivo è quello di scaricare un software di masterizzazione di immagini come ImgBurn. Usando le impostazioni predefinite, una velocità di scrittura lenta e un disco vuoto DVD-R, è possibile scegliere l'ISO che si desidera masterizzare e scegliere 'Write to Disc' .... questo richiederà del tempo.

Una volta completato, inserire il disco appena masterizzato nella PS2 e riavviarlo. La VES dovrebbe rilevare automaticamente il disco e aprirlo (questo richiede un paio di minuti). Se non viene caricato, provare a selezionare la VES dall'elenco di opzioni della schermata iniziale della PS2. Se ancora non si riesce a farlo funzionare, provare a risolvere i problemi del disco masterizzato in quanto richiede impostazioni precise per il funzionamento di un disco ESR.

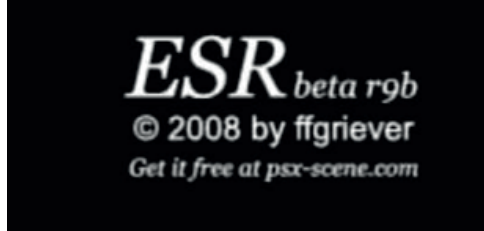

### **CODEBREAKER V10.1 SPIEGAZIONE DEL CODEBREAKER V10.1**

Code Breaker è un dispositivo cheat sviluppato da Pelican Accessories, attualmente disponibile per PlayStation, PlayStation 2, Dreamcast, Game Boy Advance e Nintendo DS. Si tratta di uno dei pochi dispositivi attualmente supportati dai videogiochi cheat.

Anche se le versioni precedenti di PlayStation 2 Code Breaker erano afflitte da funzionalità limitate, le versioni successive sono state lodate per caratteristiche come un menu semplice e ordinato e sistemi di "digitazione". La versione 9 ha aggiunto il supporto per le tastiere USB.

A differenza di altri dispositivi cheat cheat che memorizzano i codici cheat su dispositivi di memorizzazione proprietari, la PlayStation 2 Code Breaker memorizza i codici su schede di memoria, riducendo così i costi di produzione. I risparmi possono essere copiati anche da chiavette USB.

Il sito web ufficiale del dispositivo, Codetwink, gestito da CodeMasterX, (che ha anche codificato l'intero motore e i tipi di codice del prodotto) fornisce i codici pubblicati dal precedente Game Shark Code Creators Club.

Codebreaker è configurato per funzionare attraverso OPL in modo che gli imbrogli possano essere applicati ai backup e ai giochi PS2 .ISO.

### **FILE ELF CORROTTI**

In alcune rare e inaspettate circostanze i file .ELF che permettono di utilizzare cose come OPL, ESR, HDLoader & Codebreaker possono diventare difettosi o corrotti. Quando questo accade le applicazioni non si caricano quando vengono selezionate e invece si avviano su uno schermo nero fino a quando la PS2 non viene riavviata. In queste circostanze, si consiglia di reinstallare i file .ELF sulla scheda di memoria tramite USB.

Un grande video che è stato caricato su YouTube: **(https://www.youtube.com/ watch?v=02pOWwRdRQ8)** Questo mostra come fare questo ed è molto dettagliato ed è molto facile da seguire.

Questo video specifico è per Codebreaker ma le stesse regole si applicano a tutti i file .ELF. Dobbiamo ricordare che questo video non è nostro e non è collegato a Kaico in alcun modo, forma o forma.

### **NOTE PER LA RISOLUZIONE DEI PROBLEMI**

Quale PS2 stai usando? Se il suo SCPH-9000XXX (modello slim finale) non funzionerà, come da tabella informativa mostrata sopra.

Se si dispone di una console mod-chipped, McBoot non funzionerà a meno che non si disabilita il mod-chip (normalmente fatto sulla maggior parte dei mod-chip premendo reset 5 o 10 volte di seguito.).

Ricordate Kaico testare ogni scheda prima di inviare quindi la probabilità è che ci sia un problema con la vostra PS2 e non la scheda di memoria stessa.

#### **Se hai ancora problemi, prova quanto segue:**

In primo luogo, assicurarsi che non ci siano giochi inseriti nella PS2, solo 1 controller collegato e nulla nelle porte USB.

Inserire la scheda di memoria McBoot nello slot 1 e accendere la PS2. Quando si carica, vai nel browser e verifica di poter vedere i file di installazione di McBoot (ci dovrebbero essere circa 7-8 file). Se non riuscite a vedere questi file, spegnete la PS2, estraete la scheda di memoria e riaccendete la PS2. Andare nel browser e poi inserire la scheda di memoria nello slot1.

Dovrebbe ora rilevare sul browser e si può vedere la scheda di memoria. Andare nella scheda di memoria, e confermare che si possono vedere i file McBoot. (Circa 7-8 file).

Da questa schermata, è sufficiente premere reset una volta sulla console e poi la console dovrebbe avviarsi in McBoot. Se non lo fa, ripetete il processo ma provate su slot2 ripetendo gli stessi passi. come sopra.

Se la tua Kaico McBoot Memory Card non funziona correttamente o se non riesci a farlo funzionare dopo aver seguito tutti i passaggi sopra descritti, contattaci via e-mail o attraverso il nostro sito web per organizzare la riparazione o la sostituzione.

### **DOMANDE FREQUENTI**

#### **Q) Quando lo collego alla console PS2 e lo accendo, non viene visualizzato. La console PS2 non riesce a trovare la scheda di memoria.**

**A)** Questa situazione è causata principalmente da una cattiva connessione tra la scheda di memoria e la console PS2, in altre parole può esserci qualcosa che copre il connettore all'interno della console o della scheda di memoria. Per risolvere il problema utilizzare un batuffolo di cotone per pulire le porte del connettore.

#### **Q) Voglio giocare ai giochi per PS1, mi serve un emulatore?**

**A)** No non hai bisogno di un altro emulatore PS1, puoi usare OPL per giocare ai giochi PS1 o in alternativa usare 'PopStarter' che è anche un ottimo caricatore PS1.

#### **Q) Come installare i giochi di backup su un HDD IDE interno?**

**A)** Con un adattatore di rete PS2 standard è possibile collegare un HDD interno alla console PS2 tramite la porta di espansione sul retro. (Solo modelli PS2 Phat).

La PS2 accetta qualsiasi HDD IDE da 3,5 o 2,5" (gli HDD SATA sono supportati anche a seconda del tipo di scheda di rete che si sceglie di utilizzare).

Per installare i giochi direttamente su un HDD è necessario il relativo cavo di collegamento in modo da poterlo collegare a un PC. Quindi utilizzare il software Windows WinHIIP per installare i giochi per PlayStation 2 sul disco rigido.

Kaico fornisce sia gli adattatori di ricambio IDE che SATA PS2 per hard-drive.

#### **Q) Come masterizzare i giochi di backup su una penna USB o su un disco rigido USB?**

**A)** Formatta la tua chiavetta USB o l'hard disk USB con il file system fat32.

Caricare la PS2 con il software McBoot, collegare il dispositivo USB alla console e quindi aprire il software USBAdvance che è installato sulla scheda di memoria McBoot. Quindi scegliere il dispositivo USB e fare clic sul pulsante formato sul lato destro dello schermo.

Sarà quindi necessario masterizzare i giochi sul dispositivo USB formattato. Scarica USBAHD\_GameInstall.exe (che puoi ottenere da google) e scegli i giochi ISO che vuoi e masterizzarli sul tuo dispositivo USB. Una volta fatto questo, ricollega il tuo dispositivo USB alla tua console e usa OPL PS2 Loader per giocare ai giochi appena masterizzati.

### **ULTERIORI INFORMAZIONI**

Per maggiori informazioni sull'utilizzo della tua Kaico McBoot Memory Card puoi anche contattare direttamente Kaico utilizzando i sequenti dettagli:

Email: info@kaicolabs.com Social Media: @kaicolabs

Quando si contatta Kaico, assicurarsi di includere le sequenti informazioni:

1) Confermare che è possibile vedere i file McBoot (provando il processo di cui sopra)

2) Conferma il numero di modello della tua console

3) Confermare se la console è stata comunque modificata o "scheggiata".

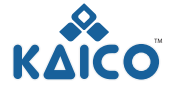

Copyright 2019 Kaico® International Ltd Kaico® is a registered trademark of Kaico International Ltd

### **KAICO INTERNATIONAL LTD**

Unit 14 Elgar Business Centre | Moseley Road | Hallow Worcester | WR2 6NJ | United Kingdom E: info@kaicolabs.com | T: +44 (0)115 871 2427 | W: www.kaicolabs.com Registered in England & Wales under company no: 10813536

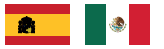

### **TARJETA DE MEMORIA MCBOOT PS2 GUÍA DE INICIO RÁPIDO**

### **CONTENIDO**

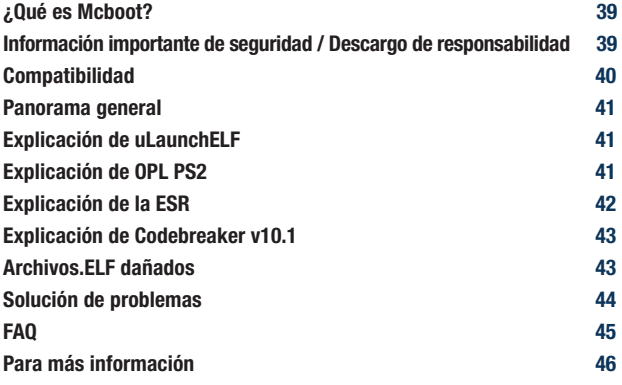

**Gracias por comprar el McBoot PS2. Por favor, tómese su tiempo para leer este breve documento antes de empezar a usar la unidad.**

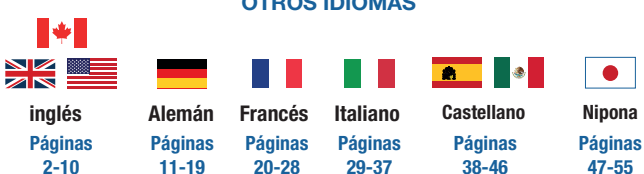

#### **OTROS IDIOMAS**

### **¿QUÉ ES MCBOOT?**

McBoot es uno de los métodos de soft mod más probados que se pueden encontrar, desarrollado originalmente por Jimmikaelkael y Neme. McBoot funciona con tarjetas de memoria PlayStation 2 y aplicaciones caseras. Le permitirá instalar y ejecutar juegos de PS2 desde un archivo.ISO de copia de seguridad y también le permitirá jugar a juegos creados por desarrolladores más pequeños. Estos juegos no tienen licencia oficial y a menudo son programados por diseñadores de juegos no profesionales.

Free McBoot permite que estos juegos caseros sean lanzados en la consola de juegos PS2. Usar Free McBoot simplemente implica descargar e instalar el juego. Es un proceso bastante sencillo que casi cualquier jugador regular será capaz de completar. Especialmente porque Kaico ha simplificado este proceso tanto como podría hacerlo mucho más fácil para el usuario final.

### **IMPORTANTE: INFORMACIÓN DE SEGURIDAD**

Conecte sólo una tarjeta de memoria McBoot a la vez.

No guarde datos adicionales del juego en la tarjeta de memoria de McBoot, ya que esto puede causar corrupción de archivos. Siempre guarde los datos del juego en una tarjeta de memoria secundaria no modificada de la PS2.

Apague la PS2 antes de retirar la tarjeta de memoria McBoot.

No lo exponga a la humedad ni a fuentes de calor excesivas.

La tarjeta de memoria McBoot no es un juguete y no está diseñada para ser usada por niños.

### **IMPORTANTE: DESCARGO DE RESPONSABILIDAD**

McBoot es un software completamente gratuito que se puede descargar de Internet. El proyecto está dirigido por Jimmikaelkael y Neme y Kaico no está asociado con el proyecto de ninguna manera, forma o manera. Como McBoot es muy difícil de instalar inicialmente si aún no tiene acceso a una tarjeta de memoria McBoot, Kaico ofrece una solución rápida y sencilla al proporcionar una nueva tarieta de memoria totalmente funcional y probada, junto con una instalación completa. Esto permite a los usuarios acceder a una versión de McBoot en funcionamiento de forma rápida y sencilla.

### **COMPATIBILIDAD**

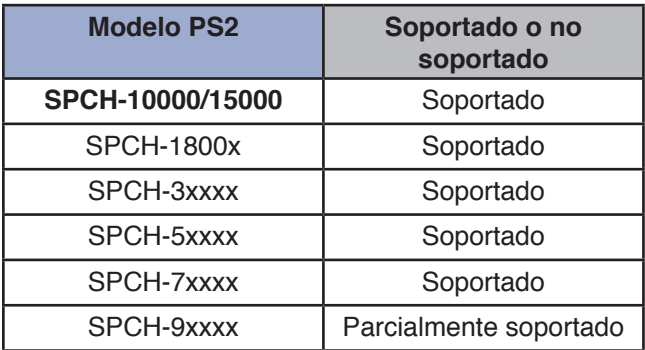

\* El número de serie SCPH-9XXXX tiene algunos modelos que son compatibles y otros que no lo son.

SCPH-9XX(7C,7D,8A,8B) son todos soportados

SCPH-9XX(8C) si Bios es v220 son todos soportados

SCPH-9XX(8C) si bios es v230 NO son soportados

SCPH-9XX(8D, 9A, 9B, 9C, 9D, 0A, 0B, 0C, 0D, 1A, 1B, 1C, 1D, 2A, 2B, 2C, 2D) NO son compatibles

### **PANORAMA GENERAL**

#### **Diseño original de la tarjeta de memoria PS2 –**

Tarjeta de memoria PS2 original diseñada para que parezca lo más auténtica posible.

#### **Viene en opciones de 8MB, 16MB, 32MB y 64MB –**

Múltiples tarjetas de memoria de diferentes tamaños disponibles en caso de que desee instalar aplicaciones McBoot adicionales no incluidas en la instalación predeterminada.

#### **Codebreaker 10 instalado –**

Viene con codebreaker 10 como estándar para todas sus necesidades de juego.

#### **Abrir PS2 Loader instalado –**

Permite que los juegos PS2.ISO se reproduzcan directamente desde un dispositivo USB o disco duro PS2.

#### **GSM Instalado –**

Permite la salida de la pantalla a 1080i creando una imagen clara y concisa.

#### **uLaunchELF instalado –**

Permite el acceso a las carpetas raíz de la PS2, así como al disco duro y al acceso USB.

### **EXPLICACIÓN DE ULAUNCHELF**

uLaunchELF, también conocido como uLE, es un gestor de archivos de código abierto y un lanzador ejecutable para la consola PlayStation 2 basado en el LaunchELF original. Contiene muchas características diferentes, incluyendo un editor de texto, administrador de disco duro, soporte de red y mucho más.

### **EXPLICACIÓN DE OPL PS2**

Open PS2 Loader (OPL) es una aplicación diseñada para permitirle jugar sus juegos de PS2 desde un disco duro interno, un dispositivo USB conectado o un PC en red desde una consola PS2.

Tendrás que usar un software especializado diseñado para instalar esos juegos en tus dispositivos, ya sea directamente desde tus discos de juego o archivos.ISO almacenados en tu PC. WinHIIP es un ejemplo de software para PC que permite formatear y configurar correctamente el disco duro de su PS2 para el uso de OPL. OPL soporta imágenes NTSC, PAL, o JAP.ISO para que su consola pueda ser verdaderamente `multirregión'.Codebreaker está configurado para ejecutarse a través de OPL para que se puedan aplicar trucos a las copias de seguridad y a los juegos PS2.ISO.

OPL es, con mucho, la aplicación de software de Mcboot más utilizada y el equipo de OPL sigue realizando actualizaciones para el software hasta el día de hoy.

### **EXPLICACIÓN DE LA ESR**

ESR es una aplicación que permite jugar a juegos grabados en un DVD engañando a la PS2 para que piense que es un disco de juegos original.

Para usar ESR todo lo que necesitas hacer es descargar un juego.ISO PS2. Una vez descargado, tendrá que parchearlo. Para ello, simplemente busque en Google y descargue la GUI de'ESR patcher'. Abre la GUI y selecciona la opción'Patch'. Esto le permitirá buscar un archivo.ISO y luego seleccionar el que desea parchear.

El siguiente paso es descargar un software de grabación de imágenes como ImgBurn. Utilizando la configuración predeterminada, una velocidad de grabación lenta y un disco en blanco de DVD-R, puede elegir el archivo.ISO que desea grabar y elegir'Write to Disc' (Grabar en disco).... esto llevará algún tiempo.

Una vez completado, coloque el disco recién grabado en su PS2 y reinícielo. ESR Debería detectar automáticamente el disco y abrirlo (esto toma un par de minutos). Si no se carga, intente seleccionar ESR de la lista de opciones en la pantalla de inicio de la PS2. Si aún así no puede hacer que funcione, intente solucionar el problema de su disco grabado, ya que requiere ajustes precisos para que funcione un disco ESR.

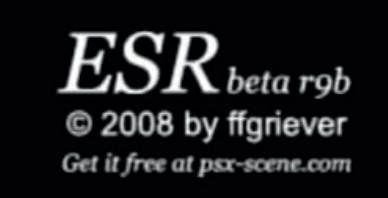

### **EXPLICACIÓN DE CODEBREAKER V10.1**

Code Breaker es un dispositivo de trucos desarrollado por Pelican Accessories, actualmente disponible para PlayStation, PlayStation 2, Dreamcast, Game Boy Advance y Nintendo DS. Es uno de los pocos dispositivos para hacer trampas de videojuegos actualmente soportados.

Aunque las versiones anteriores de PlayStation 2 Code Breaker estaban plagadas de funcionalidades limitadas, las versiones posteriores fueron elogiadas por sus características tales como un menú sencillo y despejado y sistemas de "mecanografía". La versión 9 agregó soporte para teclados USB.

A diferencia de otros dispositivos de trampas que almacenan códigos de trampas en dispositivos de almacenamiento patentados, PlayStation 2 Code Breaker almacena códigos en tarjetas de memoria, lo que reduce los costes de fabricación. Los ahorros también pueden copiarse desde unidades flash USB.

El sitio web oficial del dispositivo, Codetwink, administrado por CodeMasterX, (que también codificó todo el motor de trampas y los tipos de código de trampas en el producto) proporciona códigos publicados por el antiguo Game Shark Code Creators Club.

Codebreaker está configurado para ejecutarse a través de OPL para que se puedan aplicar trucos a las copias de seguridad y a los juegos PS2.ISO.

### **ARCHIVOS.ELF DAÑADOS**

En algunas raras e inesperadas circunstancias los archivos.ELF que le permiten usar cosas como OPL, ESR, HDLoader y Codebreaker pueden ser defectuosos o corruptos. Cuando esto sucede, las aplicaciones no se cargan cuando se seleccionan y, en su lugar, se inician en una pantalla negra hasta que se reinicia la PS2. En estas circunstancias, recomendamos reinstalar los archivos.ELF en la tarjeta de memoria a través de USB.

Un gran video que ha sido subido a YouTube: **(https://www.youtube.com/ watch?v=02pOWwRdRQ8)** esto muestra cómo hacer esto y es muy detallado y fácil de seguir.

Este video específico es para Codebreaker pero las mismas reglas se aplican a todos los archivos.ELF. Tenemos que mencionar que este video no es nuestro y no está conectado a Kaico de ninguna manera, forma o manera.

### **NOTAS PARA LA SOLUCIÓN DE PROBLEMAS**

¿Qué PS2 estás usando? Si es el SCPH-9000XXX (modelo delgado final) no funcionará, según la tabla de información que se muestra arriba.

Si tienes una consola de mod-chip, McBoot tampoco funcionará a menos que deshabilites tu mod-chip (normalmente se hace en la mayoría de los mod-chip presionando reset 5 o 10 veces seguidas).

Recuerda que Kaico prueba cada tarjeta antes de enviarla, así que lo más probable es que haya un problema con tu PS2 y no con la tarjeta de memoria en sí.

#### **Si usted todavía tiene problemas, por favor intente lo siguiente:**

En primer lugar, asegúrese de que no hay juegos insertados en la PS2, sólo un controlador conectado y nada en los puertos USB.

1. Coloque la tarjeta de memoria McBoot en la ranura 1 y encienda la PS2. Cuando se cargue, vaya al navegador y compruebe que puede ver los archivos de instalación de McBoot (debería haber aproximadamente 7-8 archivos). Si no puede ver estos archivos, apague la PS2, saque la tarjeta de memoria y vuelva a encender la PS2. Vaya al navegador e inserte la tarieta de memoria en la ranura 1.

Ahora debería detectar en el navegador y se puede ver la tarjeta de memoria. Entra en la tarjeta de memoria y confirma que puedes ver los archivos McBoot. (Aproximadamente 7-8 archivos).

Desde esta pantalla, simplemente presione reiniciar una vez en la consola y luego la consola debería arrancar en McBoot. Si no lo hace, repita el proceso pero pruébelo en la ranura 2 repitiendo los mismos pasos como en el caso anterior.

Si su tarjeta de memoria Kaico McBoot no funciona correctamente o no puede hacer que funcione después de seguir todos los pasos de resolución de problemas anteriores, póngase en contacto con nosotros por correo electrónico o a través de nuestro sitio web para arreglar su reparación o sustitución.

### **PREGUNTAS MÁS FRECUENTES**

#### **P) Cuando lo conecto a la consola PS2 y la enciendo, no se ve. La consola PS2 no encuentra la tarjeta de memoria.**

**A)** Esta situación se debe principalmente a una mala conexión entre la tarjeta de memoria y la consola PS2, en otras palabras, puede haber algo que cubra el conector dentro de la consola o tarjeta de memoria. Para resolver esto, utilice un bastoncillo de algodón para limpiar los puertos del conector.

#### **P) Quiero jugar a juegos de PS1, ¿necesito un emulador?**

**A)** No, no necesitas otro emulador de PS1, puedes usar OPL para jugar a los juegos de PS1 o alternativamente usar'PopStarter' que también es un muy buen cargador de PS1.

#### **P) Cómo instalar juegos de copia de seguridad en un disco duro IDE interno?**

**A)** Con un adaptador de red PS2 estándar puede conectar un disco duro interno a la consola PS2 a través de su puerto de expansión en la parte posterior. (Sólo modelos Phat PS2).

La PS2 acepta cualquier disco duro IDE de 3,5 ó 2,5" (también se admiten discos duros SATA dependiendo del tipo de adaptador de red que elija utilizar).

Para instalar juegos directamente en un disco duro, primero necesitará el cable de conexión correspondiente para poder conectarlo a un PC. A continuación, utilice el software WinHIIP de Windows para instalar los juegos de PlayStation 2 en su disco duro.

Kaico suministra adaptadores de disco duro IDE y SATA PS2 de repuesto.

#### **P) ¿Cómo grabar juegos de copia de seguridad en una unidad de lápiz USB o en una unidad de disco duro USB?**

**A)** Formatee su pen drive USB o disco duro USB con el sistema de archivos fat32.

Cargue su PS2 ejecutando el software McBoot, conecte su dispositivo USB a la consola y luego abra el software USBAdvance que está instalado en su tarjeta de memoria McBoot. A continuación, elija su dispositivo USB y haga clic en el botón de formato en el lado derecho de la pantalla.

A continuación, deberá grabar los juegos en su dispositivo USB que haya sido formateado. Descarga USBAHD\_GameInstall.exe (puedes obtenerlo de google), elige los juegos ISO que quieras y grábalos en tu dispositivo USB. Una vez hecho esto, vuelve a conectar tu dispositivo USB a tu consola y usa el OPL PS2 Loader para jugar a los juegos recién quemados.

### **INFORMACIÓN ADICIONAL**

Para más información sobre el uso de su tarieta de memoria Kaico McBoot, también puede ponerse en contacto directamente con Kaico utilizando los siguientes datos:

Email: info@kaicolabs.com Social Media: @kaicolabs

Cuando se ponga en contacto con Kaico, asegúrese de incluir la siquiente información:

- 1) Confirme que puede ver los archivos McBoot (probando el proceso anterior)
- 2) Confirme el número de modelo de su consola
- 3) Confirme si su consola ha sido modificada o'astillada' de alguna manera.

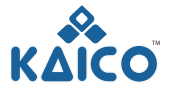

Copyright 2019 Kaico® International Ltd Kaico® is a registered trademark of Kaico International Ltd

### **KAICO INTERNATIONAL LTD**

Unit 14 Elgar Business Centre | Moseley Road | Hallow Worcester | WR2 6NJ | United Kingdom E: info@kaicolabs.com | T: +44 (0)115 871 2427 | W: www.kaicolabs.com Registered in England & Wales under company no: 10813536

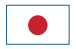

### マクブートPS2メモリカード クイック起動ガイド

### 内容

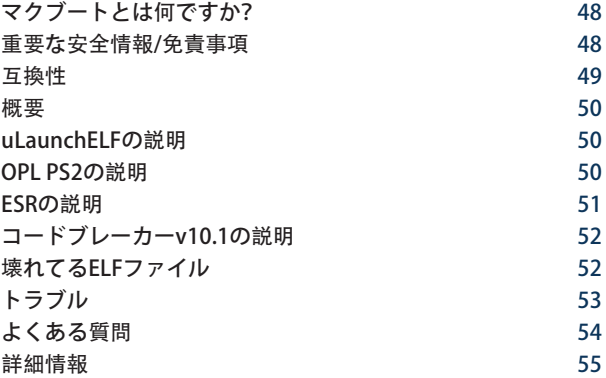

#### McBoot PS2を購入するためにありがとう。 この短い文書を読むのに時間をかけてください ユニットの使用を開始する前に。

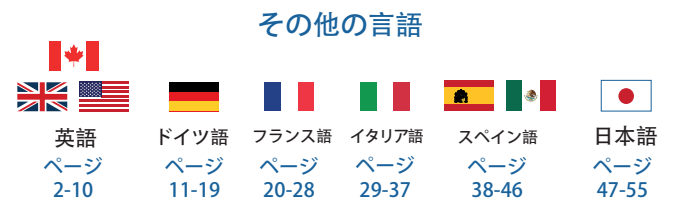

### マクブートとは何ですか?

McBootは、もともとJimmikaelkaelとNemeによって開発された、あなた が見つけることができる最も実証済みのsoftmodメソッドの一つです。 McBoot作PlayStation2メモリカードや自作。 バックアップされたPS2ゲーム をインストールして実行することができます。ISOファイ これらのゲームな のでイヤ-放課後に聞きにいっても、しばしばプログラムによる非専門ゲー ムデザイナー。

無料マクブートは、これらの自作ゲームはPS2のゲームコンソール上で起動 することができます。 利用無料McBootるだけでダウンロードとインストー ルゲームです。 これはかなり簡単に行うことをほとんど通常のゲーマーきを 完了します。 特にKaicoは、エンドユーザーが作業しやすくするために、こ のプロセスを単純化しました。

#### 重要:安全に関する情報

一度に一つだけMcBootメモリカードを接続します。

保存しない追加のゲームデータのMcBootメモリーカードとしてこの原因とな りファイルが破損す常にセキュリティ非モッドPS2メモリカードにゲームデー タを保存します。

McBootメモリーカードを順番前に、PS2の電源を切ってください。

湿気や過度の熱源にさらさないでください。

McBootメモリカードはおもちゃではなく、子供のために設計されていません。

#### 重要:免責条項

McBootは完全無料のソフトウェアダウンロードは以下のサイトからの インターネット。 プロジェクトはJimmikaelkaelとNemeによって実行さ れ、Keikoはどのような方法、形状、またはフォームでプロジェクトに関連 付けられていません。 McBootはまだMcBootメモリカードへのアクセスを 持っていない場合は、最初にインストールすることは非常に困難であるた め、Kaicoは完全なインストールと一緒に、 このユーザーへのアクセス作業 McBoot版もできます。

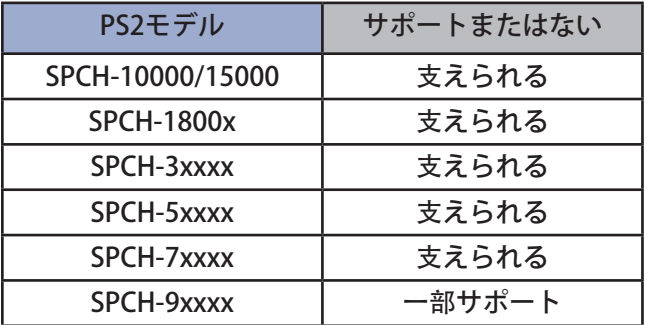

\*SCPH-9XXXXシリーズ番号は、サポートされているいくつかのモデルとそ うでないものがあります。

SCPH-9XX(7C、7D、8A、8B)はすべて支えられます

Scph-9xx(8C)biosがv220の場合はすべてサポートされています

Scph-9xx(8C)biosがv230の場合はサポートされません

SCPH-9(8ほとんど、9計画、9、9など、9より、0アウト、0、0など、0ほと んど、1計画、1、1参照、1ST、2A、2B、2参照、2より) サポートされない

概要

元のPS2メモリ-カードの設計 –

 オリジナルPS2メモリカードは、可能な限り本物に見えるように設計。 8MB、16MB、32MBおよび64MB選択入って来 –

複数の異なるサイズのメモリカードを利用する場合には、追加インストール McBoot用途に掲載されていないデフォルトのインストールします。

コードブレーカ10 –

すべてのあなたの賭博の必要性のための標準としてcodebreaker10と来ま す。

PS2ローダーをインストール –

PS2を許可します。ISOゲームは、USBデバイスまたはPS2HDDから直接再生 されます。

GSMインストール –

表示が明確で、簡潔なイメージを作成する1080iで出力されるようにしま す。

uLaunchELFをインストール –

PS2ルートフォルダー、HDD、USBアクセスにアクセスできます。

#### ULAUNCHELFの説明

uLaunchELFは、uLEとも呼ばれ、元のLaunchELFに基づいたPlayStation2コ ンソール用のオープンソースのファイルマネージャと実行可能ランチャーで す。 で多くの異なる特徴を含むテキストエディタにて、ハードドライブに、 ネットワークサポートします。

#### OPL PS2の説明

オープンPS2ローダー (OPL) は、内蔵HDD、接続されたUSBデバイス、ま たはPS2コンソールからネットワークPCからPS2ゲームをプレイできるよう に設計されたアプリ

お使いこなせるよう、最低限必要な専門ソフトウェア設計これらのゲーム デバイスのいずれかから直接ゲームでのディスク。PCに保存されているISO ファイル。

CodebreakerはOPLを実行するように設定されているので、バックアップと PS2に不正行為を適用することができます。ISOゲーム.

オペルが最も広く使用されているMcbootソフトウェアのOPLチームに引き 続き更新用のソフトウェアです。

ESRすることができるアプリケーションでゲームを楽しんでいただくため燃 えに、DVDのよろのPS2どう考え、その独自のゲームディスク。

ESRを使用するには、ダウンロードするだけです。ISO PS2ゲーム. 一度ダ ウンロードが必要となりまパッチします。 これを行うには、単にgoogle と"ESR patcher GUI"をダウンロードしてください。 GUIを開き、"パッ チ"オプションを選択します。 これは、あなたが検索できるようになりま す.ISOファイルを選択し、パッチを適用したいものを選択します。

次のステッ デフォルトの設定、遅い書き込み速度とDVD-Rブランクディスク を使用して、あなたが選択することができます。ISO書き込みし、'ディス クへの書き込み'を選択したい...これはいくつかの時間がかかります。

新しく書き込まれたディスクをPS2に入れて再起動します。 ESRは自動的にディスクを検出して開きます(これには数分かかります)。 それがロードされない場合は、PS2のホーム画面上のオプションのリストか らESRを選択してみてください。 いきものがかりさんが、ト焼ディスクなど で必ず設定をESRディスクワ

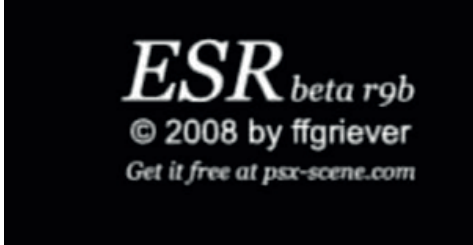

#### コードブレーカーV10.1の説明

コードブレーカーはチデバイスが開発したペリカンアクセサリー、現在プレ イステーション、プレイステーション2では、ジャ年の人気"と"将来の人 気予、任天堂DS. では現在サポートされているのは、ビデオゲームの不正行 為を行えます。

以前のバージョンのPlayStation2Code Breakerは限られた機能に悩まされ ていましたが、それ以降のバージョンでは、シンプルですっきりしたメニ ューや"タイピング"シス バージョン9のサポートが追加されたUSBキーボ ードの

とは異なりその他不正行為を行える装置店チコードを独自のストレージ機 器、プレイステーション2用コードブレーカー店舗コードをメモリカード、 このように削減しました。 省からコピーすることもできUSBフラッシュドラ イブもできます。

デバイスの公式webサイト、Codetwinkは、(また、製品全体のチートエン ジンとチートコードタイプをコード化した)CodeMasterXによって実行旧ゲ ームシャークコードクリエイターズクラ

CodebreakerはOPLを実行するように設定されているので、バックアップと PS2に不正行為を適用することができます。ISOゲーム.

### 壊れてるELFファイル

いくつかの稀で、予期しない状況で.ELFファイルが利用できるようになりますように OPL、ESR、HDLoader&Codebreakerが不良または破損しています。 これが起こると、 アプリケーションは選択時にロードされず、代わりにPS2が再起動されるまで黒い画面で 起動します。 このような中、再インストールお勧めします。USB経由でメモリカードへ のエルフファイル。

YouTubeにアップロードされた素晴らし いビデオ: (https://www.youtube.com/ watch?v=02pOWwRdRQ8) これは、これ を行う方法を示しており、非常に詳細であ り、従うことは非常に簡単です

この特定のビデオはコードブレーカー用で すが、同じルールがすべてに適用されま す。ELFファイル。 私たちは、このビデオ は私たちのものではなく、どのような方 法、形、形でも恵子に接続されていないこ とを言及する必要があります。

### トラブルシュ

何のPS2を使っていますか? SCPH-9000XXX(最終的な細いモデル)それが 上記で示されている情報テーブルによって、働かなければ。

あなたはmod欠けたコンソールを持っている場合は、McBootも文句を言わ ないあなたはmod-チップを無効にしない限り、動作します(通常は行にす ぐにreset5ま

Kaicoテストを送信する前にすべてのカードを覚えているので、可能性はあ なたのPS2ではなく、メモリカード自体に問題があることです。

だが問題は、下記をお試しください:

まず、必ずありませんのゲームに挿入され、PS2、1コントローラの接続と 発展はありえないと思うのUSBポートがあります。

McBootメモリーカードをスロット1に入れ、PS2のスイッチを入れます。 時 の負荷上のブラウザで確認できるのMcBootインストールファイルが必要約7 日-8日まります。 これらのファイルが表示されない場合は、PS2の電源を切 り、メモリカードを取り出してから、PS2を再びオンにします。 ブラウザに 行き、次にslot1にメモリ-カードを挿入して下さい。

これでブラウザで検出され、メモリカードが表示されます。 メモリカードに 移動し、McBootファイルを確認することができます。 (およそ7-8のファイ ル)。

この画面から、コンソール上で一度リセットを押すだけで、コンソールが McBootに起動するはずです。 っていることを確認してください、もう一度 同じ動作を繰り返し、そうでslot2繰り返し同じ手順 上記のように。

Kaico McBootメモリカードが故障した場合、または上記のすべてのトラブ ルシューティング手順を実行した後に問題が解決しない場合は、修理または 交換の手

### **FREQUENTLY ASKED QUESTIONS**

Q) PS2コンソールに接続して電源を入れると、表示されません。 のPS2のコンソールできるなどのメモリーカードです。

A) この状況は、ほとんどの場合、メモリカードとPS2コンソールの間の接続不良、つまり コンソールまたはメモリカード内のコネクタを覆うものがある可能性 コネクターの港を きれいにするこの使用を綿芽解決するため

Q) I want to play PS1 games, do I need an emulator?

A) いいえ、あなたは他のPS1エミュレータを必要としない、あなたは PS1ゲームをプレイするか、代わりにも非常に良いPS1ローダーであ る"PopStarter"を使用するため

Q) 内部IDE HDDにバックアップゲームをインストールするには?

A) 標準のPS2ネットワークアダプタを使用すると、背面の拡張ポートを介 してPS2コンソールに内蔵HDDを接続することができます。 (Phat PS2モデ ルのみ)

PS2は、任意の3.5または2.5"IDE HDDを受け入れます(使用するネットワ ークアダプタのタイプに応じて、SATA Hddもサポートされます)。 ゲームをHDDに直接インストールするには、まず関連するコネクタケー ブルが必要になります。 次に、windowsソフトウェアWinHIIPを使用し て、PlayStation2ゲームをハードドライブにインストールします。 Kaicoの供給の両方の交換用のIDEとSATA PS2ハードドライブアダプタ

Q) USBペンドライブまたはUSBハードドライブにバックアップゲームを焼 く方法?

A) Fat32ファイルシステムでUSBペンドライブまたはUSB HDDをフォーマッ ト.McBootソフトウェアを実行しているPS2をロードし、USBデバイスをコ ンソールに差し込み、McBootメモリカードにインストールされているソフ トウェアUSB Advanceを開き 次に、USBデバイスを選択し、画面の右側にあ るフォーマットボタンをクリックします。

その後、フォーマットされたUSBデバイスにゲームを書き込む必要がありま す。 ダウンロードUSBAHD\_GameInstall.exe(googleから入手できます)、 必要なISOゲームを選択し、USBデバイスに書き込みます。 これが完了した ら、あなたのコンソールにUSBデバイスを再接続し、OPL PS2ローダーを使 用して新しく焼いたゲームをプレイします。

。

### さらなる情報

Kaicoマクブートメモリーカードの使い方については、以下の情報 をご利用の上、直接Keikoまでお問い合わせくださいils:

メール: info@kaicolabs.com | ソーシャル: @kaicolabs

Kaicoにお問い合わせの際は、以下の内容をご確認ください:

- 1)確認あなたが見ることができるMcBootファイル(によって試みる上 プロセス)
- 2)本体のモデル番号を確認する
- 3)本体が変更されているか、 いずれにせよ

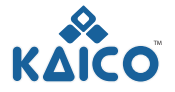

Copyright 2019 Kaico<sup>®</sup> International Ltd Kaico® is a registered trademark of Kaico International Ltd

#### **KAICO INTERNATIONAL LTD**

Unit 14 Elgar Business Centre | Moseley Road | Hallow Worcester | WR2 6NJ | United Kingdom E: info@kaicolabs.com | T: +44 (0)115 871 2427 | W: www.kaicolabs.com Registered in England & Wales under company no: 10813536

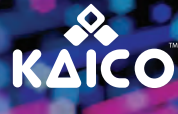

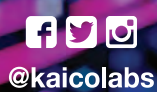

### **KAICO INTERNATIONAL**

Unit 14 Elgar Business Centre | Moseley Road | Hallow Worcester | WR2 6NJ | United Kingdom E: info@kaicolabs.com | T: +44 (0)115 871 2427 | W: www.kaicolabs.com Registered in England & Wales under company no: 10813536